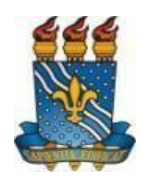

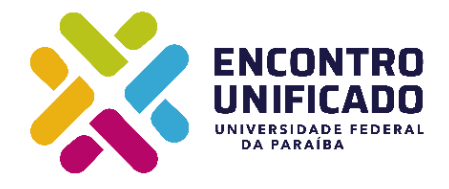

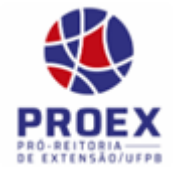

### **UNIVERSIDADE FEDERAL DA PARAÍBA PRÓ-REITORIA DE EXTENSÃO COORDENAÇÃO DE PROGRAMAS DE AÇÃO COMUNITÁRIA**

### **EDITAL PROEX N<sup>o</sup> 09/2021**

**XXII ENCONTRO DE EXTENSÃO (ENEX) – 2021 (On-line)**

**TEMA do ENEX: "O protagonismo discente na extensão universitária em tempos de pandemia"**

### **Realização: 22 a 26 de novembro de 2021**

### 1. DO ENCONTRO

**1.1.** A Pró-Reitoria de Extensão, através da Coordenação de Programas e Ação Comunitária, convoca a Comunidade Universitária a participar do **XXII ENCONTRO DE EXTENSÃO (ENEX)**, a ser realizado virtualmente no período de **22 a 26 de novembro de 2021**.

**1.2.** O XXII Encontro de Extensão realizar-se-á na forma de submissão obrigatória de um resumo contendo o relato de experiência do discente extensionista e apresentação **facultativa** dos projetos de forma **assíncrona** (produção de vídeos com duração de 3 a 5 minutos).

### 2. DOS PARTICIPANTES

**2.1.** Os participantes do ENEX estão distribuídos em dois grupos, conforme discriminado abaixo:

**2.1.1.** PROPONENTES: **São os membros das equipes que irão submeter os resumos** no XXII ENEX, que atuam em ações de extensão aprovadas nas modalidades **PROJETO** nos Editais do ano de 2021: PROBEX, PROBEX-TEC-ETS, UFPB NO SEU MUNICÍPIO, FLUEX (que iniciem sua execução no SIGAA até 30/09/2021), PROMUS, Chamada Pública das Assessorias de Extensão, Projeto do Cursinho Pré-Universitário Pró-Enem - CCHSA, cujos projetos estejam inseridos no SIGAA, conforme papéis abaixo definidos:

**2.1.1.1.** Participam como autores, os discentes responsáveis pela elaboração do resumo que será submetido (conforme as normas descritas no item 3.1 deste EDITAL);

**2.1.1.2.** Participam como orientadores, os docentes e técnico-administrativos, na condição de coordenadores de projetos ou de coordenadores adjuntos, responsáveis pela revisão e submissão do resumo no Sigeventos;

**2.1.1.3.** Participam como colaboradores, os demais membros da equipe executora dos projetos que contribuem na elaboração dos resumos;

**2.1.2.** EQUIPE ORGANIZADORA DO EVENTO: Composta pela equipe da PROEX, Assessores de Extensão, Bolsistas das Assessorias, coordenadores e coordenadores adjuntos de projetos, nas funções de:

**2.1.2.1.** AVALIADORES DE VÍDEOS (atividade assíncrona) - função desempenhada por coordenadores e coordenadores adjuntos de projetos. Atuarão avaliando os vídeos, durante o período estabelecido neste edital, aos quais compete: efetuar login através do site sisenex.ufpb.br ou aplicativo SisEnex (disponível para Android); clicar em cada link de vídeo a ele designado; assistir cada vídeo; realizar a avaliação aferindo as notas em cada item no SisEnex; e finalizar a avaliação por meio do aplicativo. Atribuições deste papel serão detalhadas no Manual próprio desta função.

**2.1.2.2.** EQUIPE DE TECNOLOGIA DO SISENEX – função desempenhada por coordenadores, discentes bolsistas e voluntários e colaboradores dos projetos estratégicos da PROEX que atuarão no suporte aos usuários do site sisenex.ufpb.br e do aplicativo (disponível para Android), organização das salas virtuais, alocação de projetos e avaliadores.

**2.1.2.3.** COORDENAÇÃO GERAL - composta por membros da PROEX e Assessores de Extensão, responsáveis pelo planejamento, execução e supervisão do evento.

**2.1.2.4.** CURADORIA E CATALOGAÇÃO DOS VÍDEOS - composta por membros especializados em verificação técnica, catalogação e disponibilização dos vídeos em plataforma do YouTube

# 3. DA SUBMISSÃO DOS RESUMOS (OBRIGATÓRIO)

**3.1.** Os critérios para submissão dos resumos são:

**3.1.1.** A submissão do resumo deverá ser realizada, exclusivamente, pelo coordenador ou o(s) seu(s) respectivo(s) adjunto(s) do projeto de extensão.

**3.1.2.** Cada coordenador de projeto ou o(s) seu(s) respectivo(s) adjunto(s), aprovado nos editais listados no item 2.1.1. deste edital, deverá(ão) submeter, obrigatoriamente 01 resumo, podendo submeter até cinco (5) resumos que deverá (ão) estar alinhado(s) com a temática do projeto;

**3.1.2.1.** O número de submissões por projeto não poderá exceder a 5 (cinco) resumos.

**3.1.3.** O resumo deverá ser elaborado pelos discentes sob a supervisão de 1 (um) orientador que poderá ser um professor ou técnico-administrativo de nível superior membro da equipe do projeto;

**3.1.4.** Cada resumo poderá conter, no máximo, nove (9) autores discentes e/ou demais integrantes do projeto; e um (1) coordenador (orientador) por resumo, perfazendo 10 (dez) autores;

**3.1.5.** O aluno poderá participar como autor de resumo do(s) projeto(s) do(s) qual(is) participa.

**3.1.6.** Os resumos deverão conter, obrigatoriamente, no mínimo 250 (duzentas e cinquenta) e no máximo 500 (quinhentas) palavras;

**3.1.7.** O coordenador (orientador) é responsável pela revisão ortográfica, gramatical e semântica do resumo, bem como a observância dos demais requisitos de elaboração contidos no **Anexo I** deste Edital;

**3.1.8. Os resumos submetidos em desacordo com as regras de elaboração e submissão contidas neste Edital não serão publicados nos Anais do XXII ENEX**;

**3.2.** As submissões serão realizadas da 0h00 do dia 01 de outubro de 2021 às 23h59 do dia 15 de outubro de 2021 no SIGEVENTOS, clicando no link da área temática na qual o projeto é cadastrado no SIGAA, preenchendo as informações solicitadas e envio de resumo(s) anexado(s) em PDF, elaborado(s) conforme os critérios relacionados no item 3.2 e **Anexo I** deste edital, e cadastrado(s) através dos endereços e períodos listados abaixo:

**Quadro 01** – Quadro com locais, endereços e períodos de submissão dos trabalhos por Área temática do Projeto, conforme registro no SIGAA (Independente do centro ou Campus)

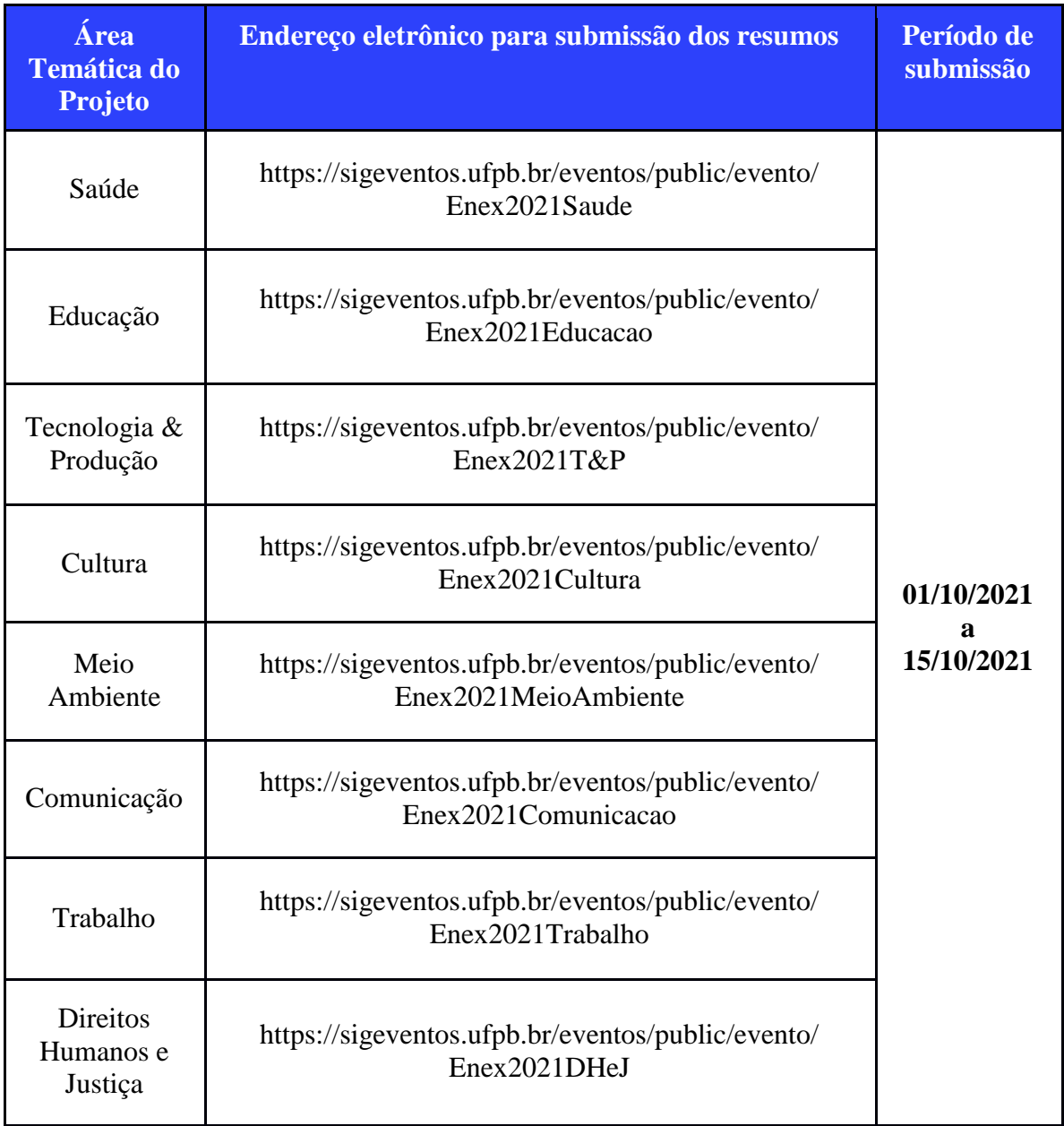

**3.3.** Ao acessar o endereço eletrônico, o coordenador deverá: Clicar em inscrever-se e no SIGEventos efetuar login com usuário e senha → Menu principal → Aba participantes → Submissão de trabalhos → realizar nova submissão → clicar na seta verde referente ao ENEX 2021, selecionando a área temática a qual o projeto foi cadastrado no SIGAA.

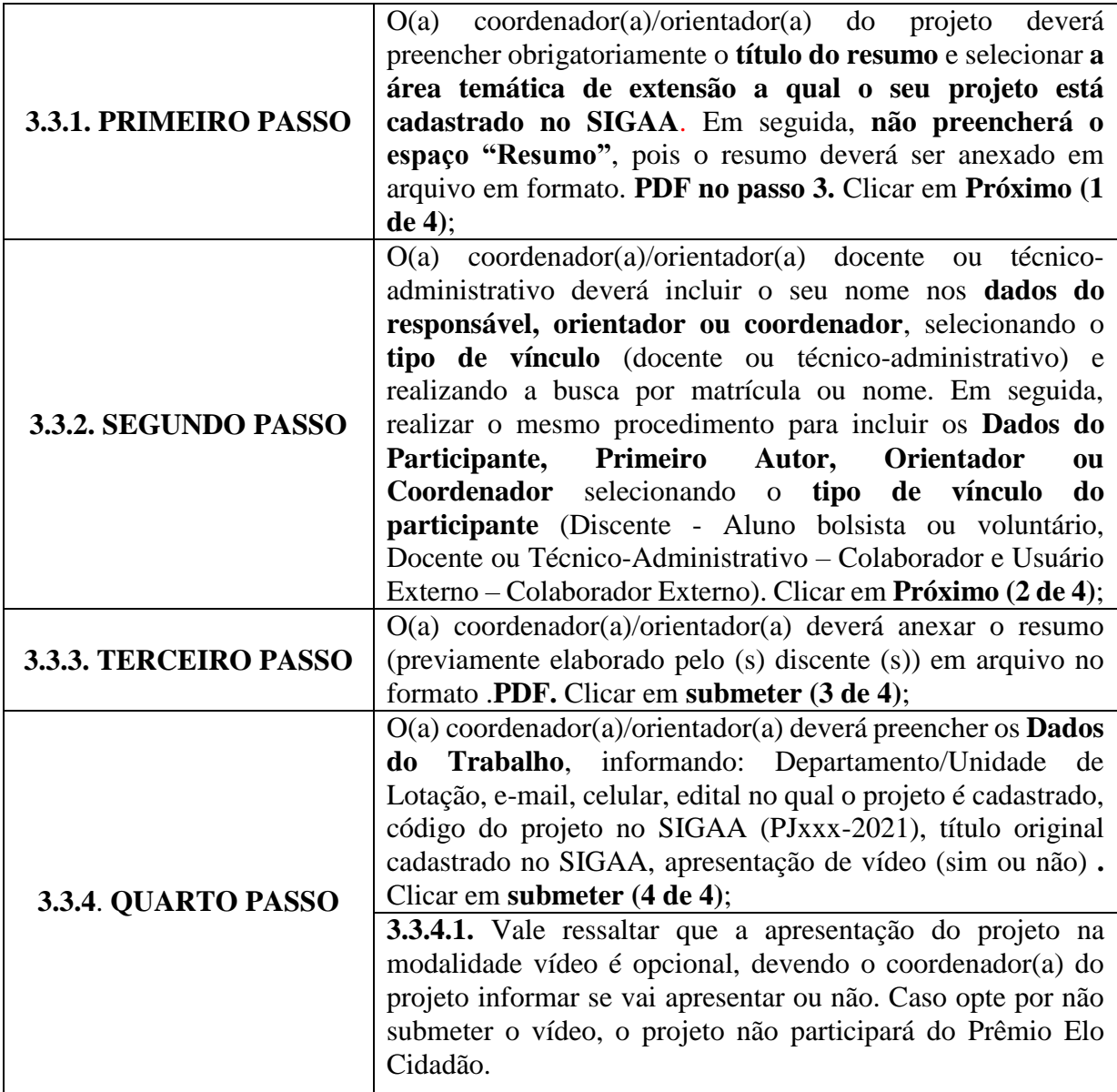

**3.4.** Caso o projeto possua mais de um resumo, o coordenador deverá repetir os procedimentos descritos no item 3.3., para cada submissão, podendo atingir até 5 (cinco) resumos por projeto.

# 4. DA SUBMISSÃO DOS VÍDEOS (OPCIONAL)

**4.1.** Para efeitos de aplicação no XXII ENEX, o vídeo é um artefato audiovisual produzido com o objetivo de apresentar os principais aspectos da execução do projeto de extensão e considerando os critérios para avaliação dispostos no item 6.1 deste edital e no Manual para Gravação do Vídeo.

4.2. Requisitos básicos para a gravação do vídeo:

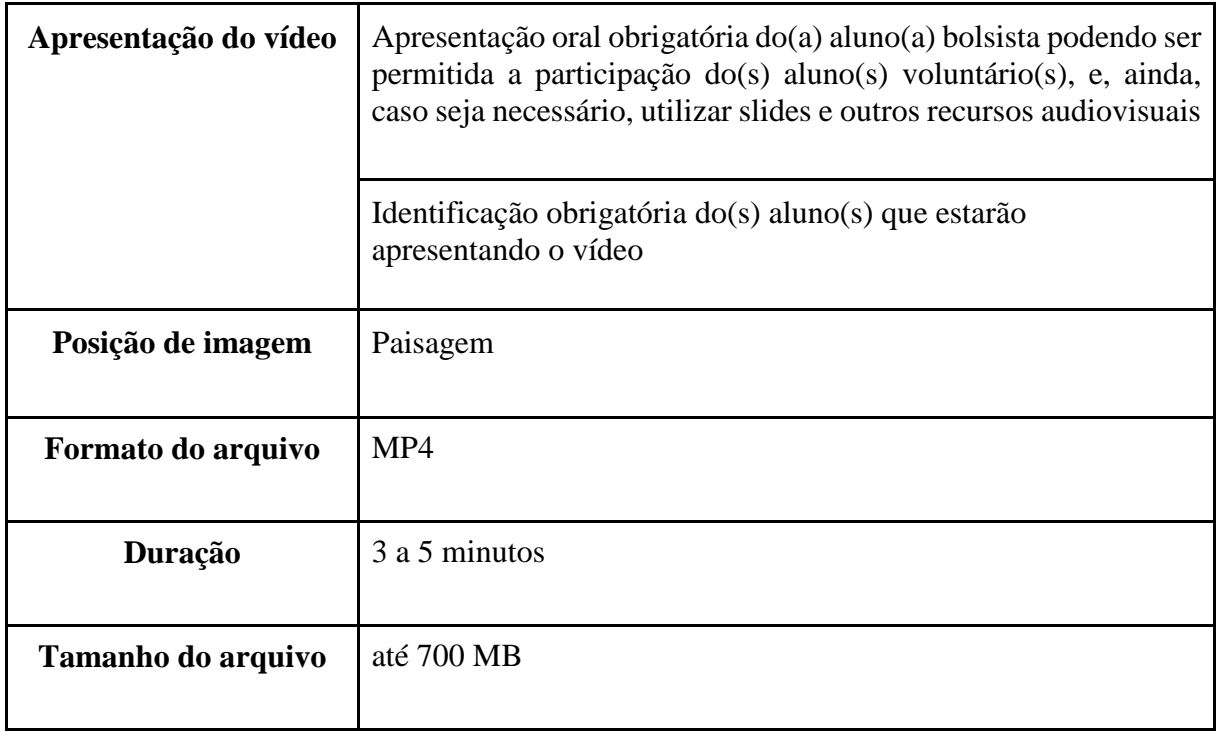

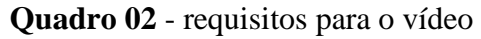

**4.3.** O(a) coordenador(a), que no ato da submissão do resumo, conforme descrito no subitem 3.3.4., optou por apresentar o vídeo do projeto, receberá por e-mail o link para a submissão deste artefato da 0h00 do dia 22 de outubro de 2021 às 23h59 do dia 29 de outubro de 2021.

**4.4.** A equipe organizadora do XXII ENEX receberá os vídeos, no período acima informado, os quais passarão por uma curadoria que procederá a uma avaliação de conformidade, observando o cumprimento dos critérios disponíveis no Manual de Gravação do Vídeo.

**4.5.** Os vídeos que estiverem, rigorosamente, seguindo os requisitos serão encaminhados para avaliação no período das 0h00 do dia 22 de novembro de 2021 às 23h59 do dia 26 de novembro de 2021.

# 5. DA INSCRIÇÃO DA EQUIPE ORGANIZADORA

**5.1.** Para inscrever-se como Equipe Organizadora deve-se clicar nos endereços eletrônicos disponibilizados no Quadro 03 deste edital, o participante deverá: Clicar em inscrever-se e no SIGEventos efetuar login com usuário e senha  $\rightarrow$  Menu principal  $\rightarrow$  Aba participantes  $\rightarrow$ Inscrições para a equipe organizadora do evento → realizar uma nova inscrição → clicar na seta verde referente ao ENEX 2021. Preencher breve formulário e clicar em inscrever-se. Selecionar a função conforme descrito no item 2.1.2 e área temática para os avaliadores de vídeos.

**Quadro 03** – Quadro com locais, endereços e períodos de inscrições para as diversas funções no âmbito da equipe organizadora do XXII ENEX.

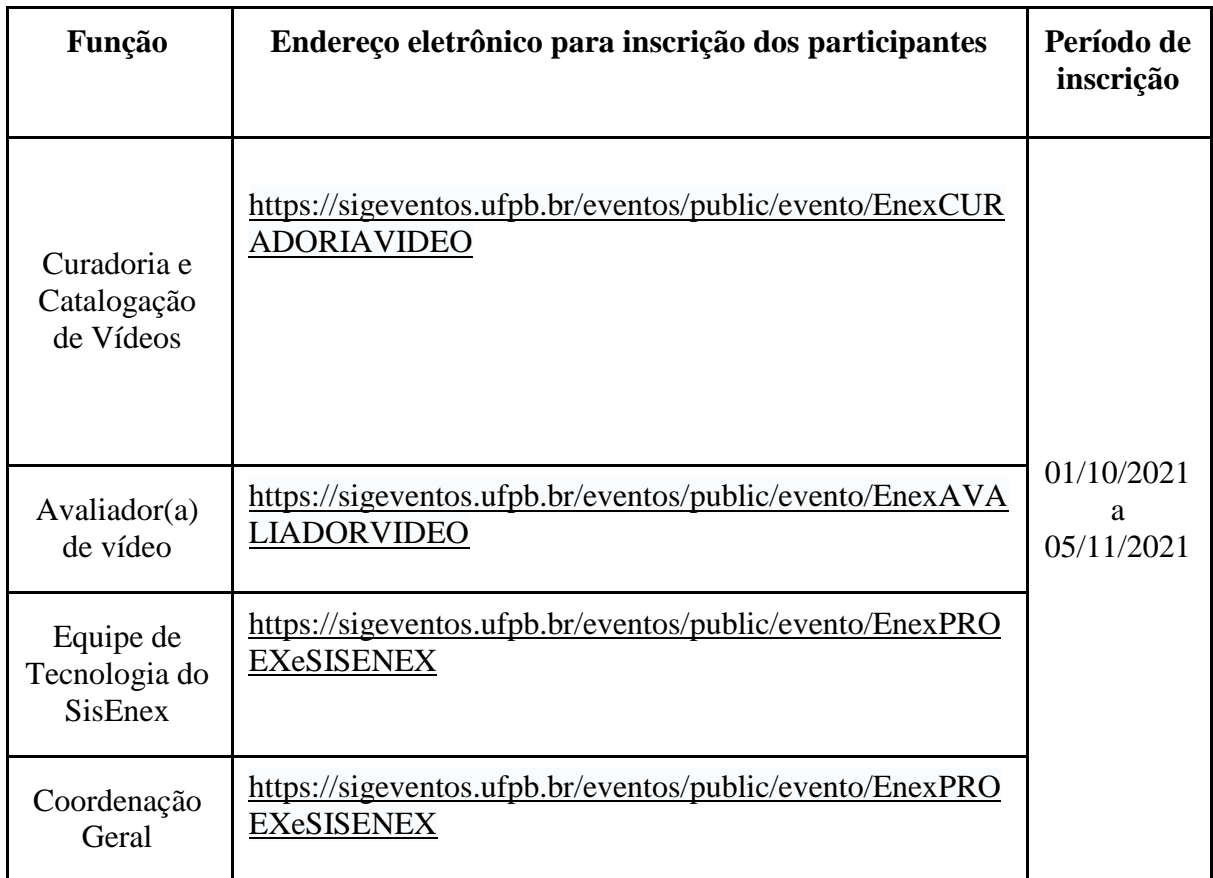

# 6. DA AVALIAÇÃO DOS VÍDEOS

6.1. A modalidade Vídeo será avaliada no período no período das 0h00 do dia 22 de novembro de 2021 às 23h59 do dia 26 de novembro de 2021, por meio do **Aplicativo SisEnex** ou pelo **site sisenex.ufpb.br**, de maneira assíncrona, no horário de conveniência dos avaliadores, mediante os critérios de avaliação abaixo estabelecidos.

h

**Quadro 04** - Critérios para avaliação das apresentações dos Vídeos

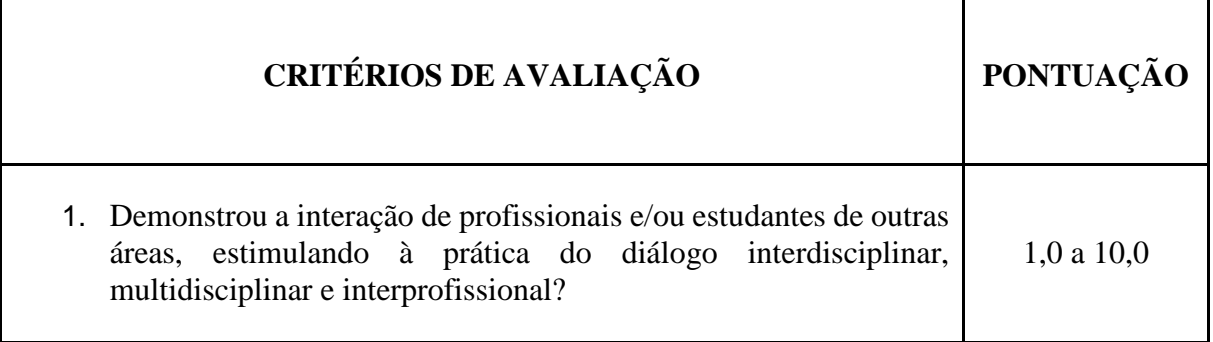

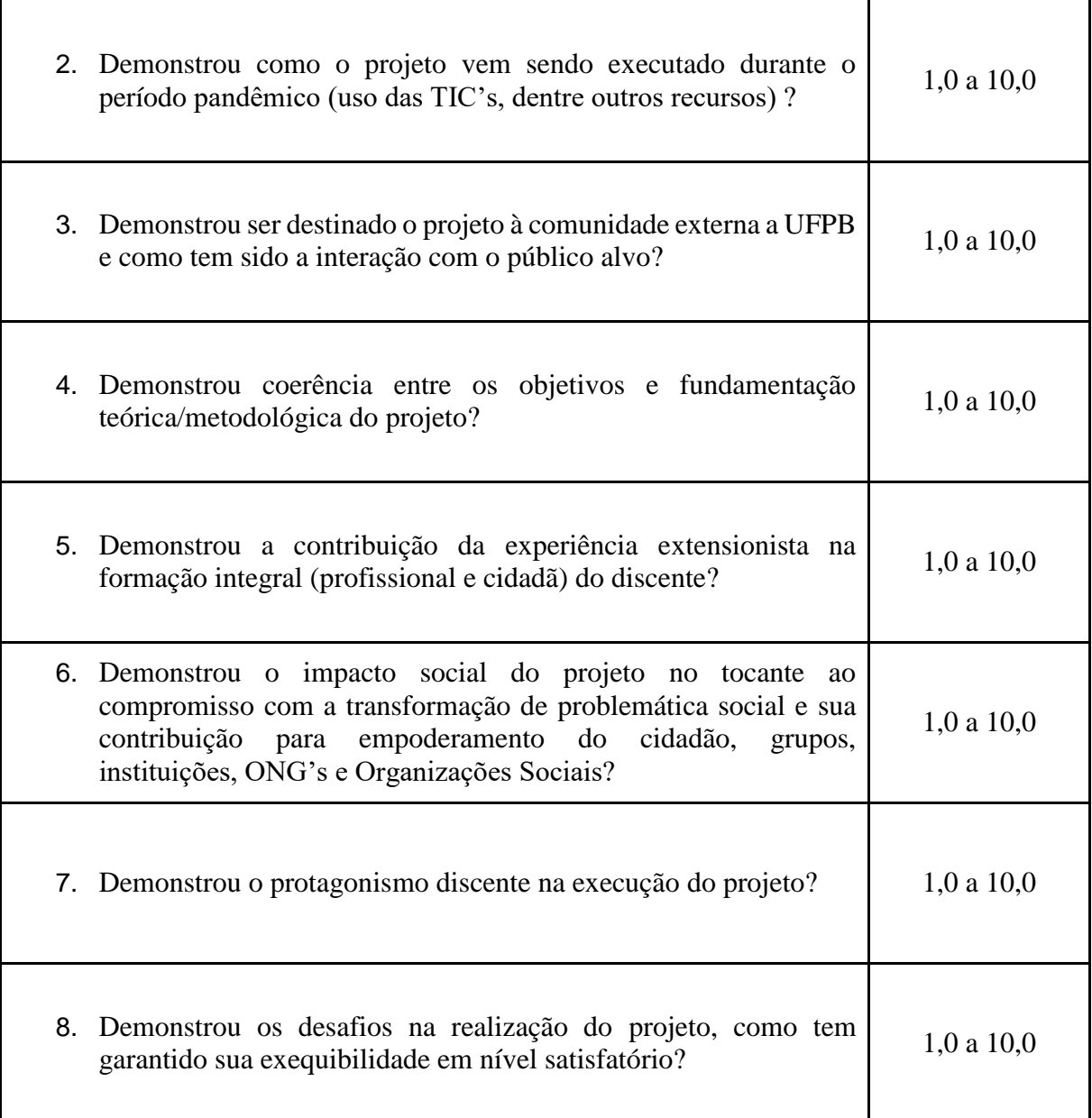

**6.2.** A avaliação será feita pelo aplicativo ou site do SisEnex, no qual estarão disponíveis os links de acesso aos vídeos de cada projeto, agrupados por área temática.

**6.3.** Os avaliadores deverão acessar o SisEnex, por meio de seu login e senha do SIGAA entre os dias 08 a 19 de novembro de 2021 a fim de ativar cadastro no mesmo, requisito obrigatório para o Avaliador.

**6.4.** O avaliador deve identificar o projeto, área temática e a equipe responsável pelo vídeo, bem como elementos que denotem os critérios de avaliação.

**6.5.** Até o dia 08 de novembro de 2021 será disponibilizado o Manual do Avaliador de Vídeo.

**6.6.** O Avaliador que se comprometer à avaliação dos vídeos e não cumprir com este papel, terá o projeto desclassificado da concorrência ao Prêmio Elo Cidadão.

# 7. DO PRÊMIO ELO CIDADÃO

**7.1.** Poderão concorrer ao Prêmio Elo Cidadão todos os projetos dos Editais de Extensão, listados no subitem 2.1.1. deste edital, que estejam em execução no corrente ano, devidamente cadastrados no SIGAA – Módulo Extensão, desde que tenham submetido resumo e vídeo no XXII ENEX e em conformidade com as normas de submissão específica dos trabalhos.

**7.2.** Serão premiados os 5 (cinco) melhores projetos de cada Área Temática.

**7.3.** Será considerada a nota final obtida nas apresentações dos vídeos no XXII ENEX que é obtida pela média aritmética das notas obtidas na apresentação dos vídeos de cada avaliador.

**7.4.** A nota final do Prêmio Elo Cidadão será a média aritmética obtida pelo somatório da NOTA DO XXII ENEX com a NOTA DO PROJETO (obtida na avaliação do respectivo edital ao qual concorreu e foi aprovado) dividido por 2 (dois).

**7.5.** Em caso de empate, será utilizada como critério de desempate a nota final da apresentação do vídeo.

**7.6.** Persistindo empate, será considerada a maior média nos critérios de avaliação dos itens 5 (formação cidadã do discente) e 7 (protagonismo discente) do subitem 6.1.1 deste Edital.

**7.7.** A equipe do projeto receberá os certificados do Prêmio via e-mail.

**7.8.** O resultado será divulgado até o dia 16 de dezembro de 2021.

# 8. DA PUBLICAÇÃO DOS ANAIS

**8.1.** Os resumos submetidos e apresentados no XXII ENEX serão analisados pela COPAC/PROEX quanto a conformidade com os critérios de submissão contidos no Anexo I deste Edital, e serão publicados posteriormente em Anais do XXII ENEX 2021, no endereço[:](http://www.proex.ufpb.br/) [http://www.proex.ufpb.br;](http://www.proex.ufpb.br/)

**8.2.** Os resumos que não atenderem aos critérios estabelecidos no **Anexo I**, conforme análise dos avaliadores, não serão publicados nos Anais do XXII ENEX 2021;

# 9. DOS CERTIFICADOS E DECLARAÇÕES

**9.1.** Serão emitidos **certificados** para todos os participantes do XXII ENEX até 17 de dezembro de 2021.

**9.2.** Os certificados serão disponibilizados no SIGEventos, mediante acesso ao endereço eletrônico [https://sigeventos.ufpb.br/eventos/login.xhtml,](https://sigeventos.ufpb.br/eventos/login.xhtml) acessar minhas inscrições, buscar o evento, e clicar na opção "Emitir Certificado".

### 10. DAS DISPOSIÇÕES GERAIS

**10.1.** Demais informações poderão ser obtidas na Coordenação do **XXII ENCONTRO DE EXTENSÃO,** na COPAC/PROEX, pelos e-mails **XXIIENEX@academico.ufpb.br** e **secretariacopac@proex.ufpb.br**.

**10.2.** Toda programação do XXII ENEX será publicada no endereço eletrônic[o](http://www.proex.ufpb.br/) [www.proex.ufpb.br](http://www.proex.ufpb.br/) e nos endereços eletrônicos de todos os Centros de Ensino e Assessorias de Extensão da UFPB, nas redes sociais: **@secretariacopac** e demais redes sociais das Assessorias de Extensão e compartilhadas pelas redes sociais de todos os projetos de extensão.

**10.3.** A listagem de todos os projetos aptos a participarem do XXII ENEX, por área temática submetidos nos editais da PROEX estará disponível no endereço eletrônico [<http://www.proex.ufpb.br/>](http://www.proex.ufpb.br/) na seção de notícias.

**10.4.** O coordenador de projeto aprovado com bolsa que por motivo de força maior **não puder participar** do XXII ENEX deverá encaminhar ao e-mail **XXIIENEX@academico.ufpb.br**, com o assunto "EXPOSIÇÃO DE MOTIVOS PARA NÃO PARTICIPAÇÃO NO XXII ENEX" e justificativa até o dia **15 de novembro de 2021**.

**10.5.** Os casos omissos serão analisados e decididos pela COPAC/PROEX, com a anuência da Pró-Reitora de Extensão.

### 11. DO CRONOGRAMA GERAL DO ENEX

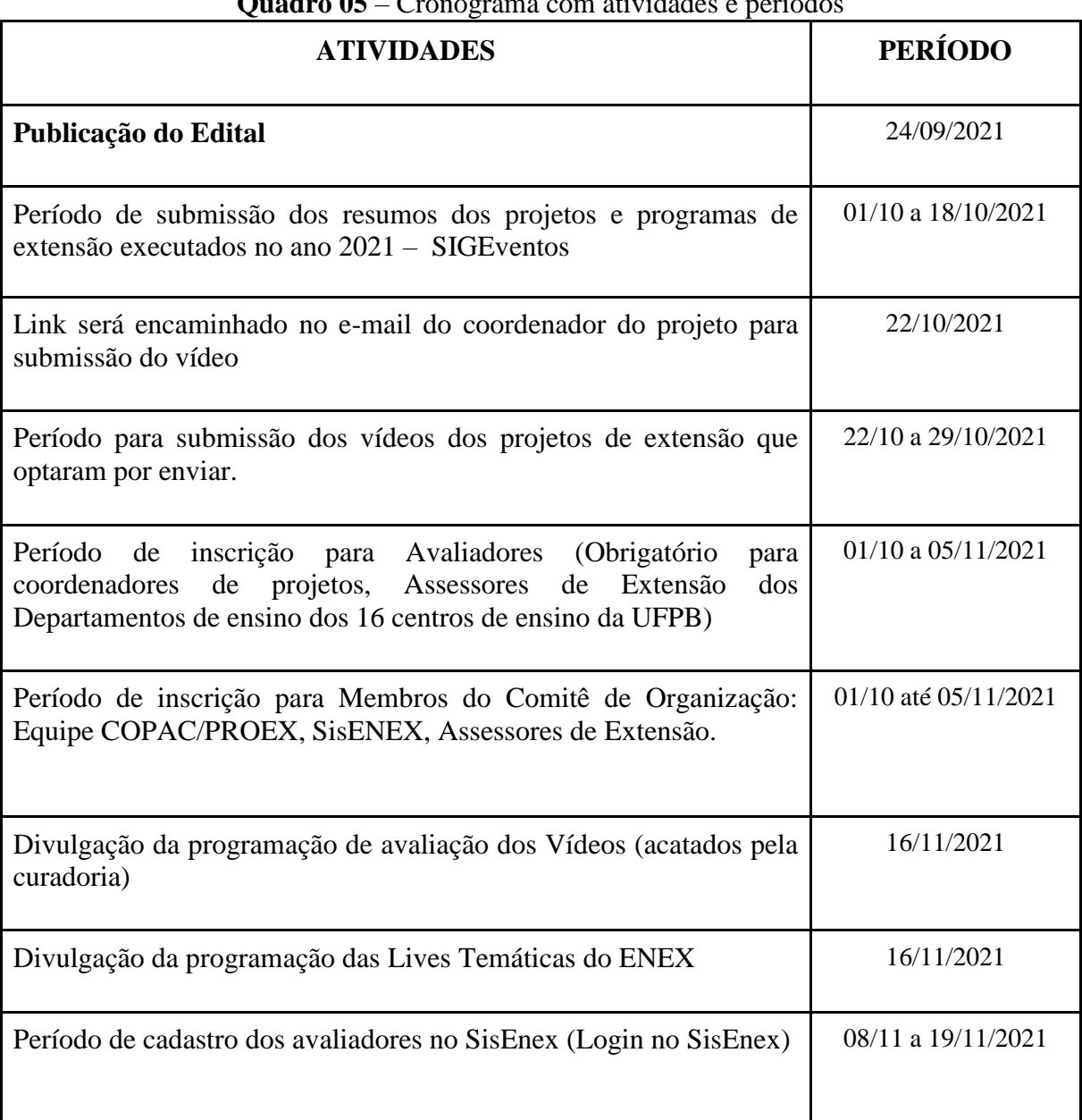

#### **Quadro 05** – Cronograma com atividades e períodos

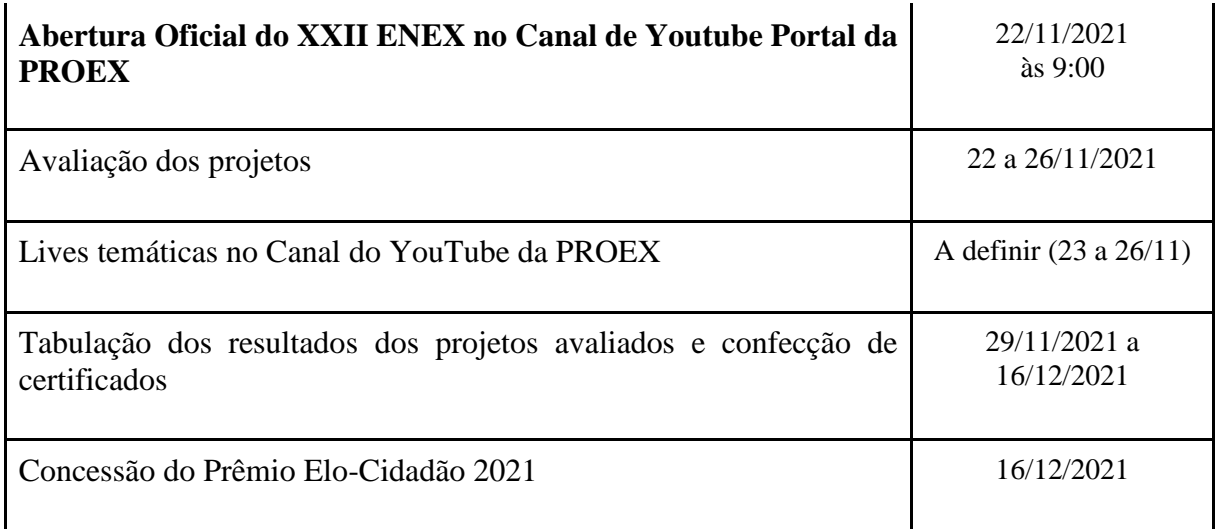

João Pessoa, 24 de setembro de 2021.

Thiago Antonio Cavalcante Silva Coordenador - COPAC/PROEX

Berla Moreira de Moraes Pró-Reitora /PROEX

# **Anexo I**

### **Normas para Elaboração dos Resumos**

Os Resumos acadêmicos devem ser inéditos e de autoria própria, no formato **.PDF**. Devem ser escritos na língua portuguesa e divididos em título, autoria, corpo do texto e palavras-chave, atendendo às seguintes normas de formatação:

### **a) Área Temática:**

- Conter acima do título uma das oito áreas temáticas, abaixo relacionadas, na qual o projeto e/ou programa está cadastrado no SIGAA.

- 1. Comunicação
- 2. Cultura
- 3. Direitos Humanos e Justiça
- 4. Educação
- 5. Meio Ambiental
- 6. Saúde
- 7. Tecnologia & Produção
- 8. Trabalho

### **b) Títulos**

- Título da área temática: tamanho da letra 11 e alinhado à esquerda;

- Título do resumo: Preciso e informativo; utilizar letras maiúsculas apenas na primeira palavra do título ou quando necessário: Espaçamento simples; Negrito; Fonte Arial 14; Centralizado. (Não deve ultrapassar 2 linhas)

### **c) Autoria e orientação:**

- Em cada resumo pode-se listar até 10 (dez) autores, sendo: 1 (um) orientador (servidor docente ou técnico-administrativo da UFPB); e os outros 9 (nove) autores serão: discentes, colaboradores ou usuário externo – colaborador externo.

- A primeira letra de cada nome/sobrenome deve ser maiúscula. Não abreviar sobrenome (Ex.: Samuel Leite de Carvalho);

- Os nomes dos autores devem ser separados por ponto(.), centralizado, com espaçamento simples, fonte Arial 12, com identificação em sobrescrito (nota de rodapé), obedecendo a seguinte ordem: discente<sup>1</sup>, orientador<sup>2</sup>, colaborador<sup>3</sup> e colaborador externo<sup>4</sup>;

- A identificação em sobrescrito deverá remeter em rodapé da página informando: o curso, a função no projeto e e-mail, fonte Arial 10;

"Discente do curso de ... bolsista, e-mail

"Coordenador – Professor do curso de ... /

"Coordenador – Técnico...

"Orientador ...

"Colaborador ...

### **d) Corpo do texto:**

- Digitado em fonte Arial, tamanho 12, espaçamento entre linhas simples, papel A4 (210 x 297 mm) com margem superior, inferior, esquerda e direita de 3 cm;

- Mínimo de 250 e máximo de 500 palavras;

- Não serão permitidas tabelas, gráficos ou figuras;

- Evitar o uso de abreviações;

- Alinhamento justificado;

- Redigir o resumo em texto corrido. Apresentando em sua argumentação os seguintes pontos:

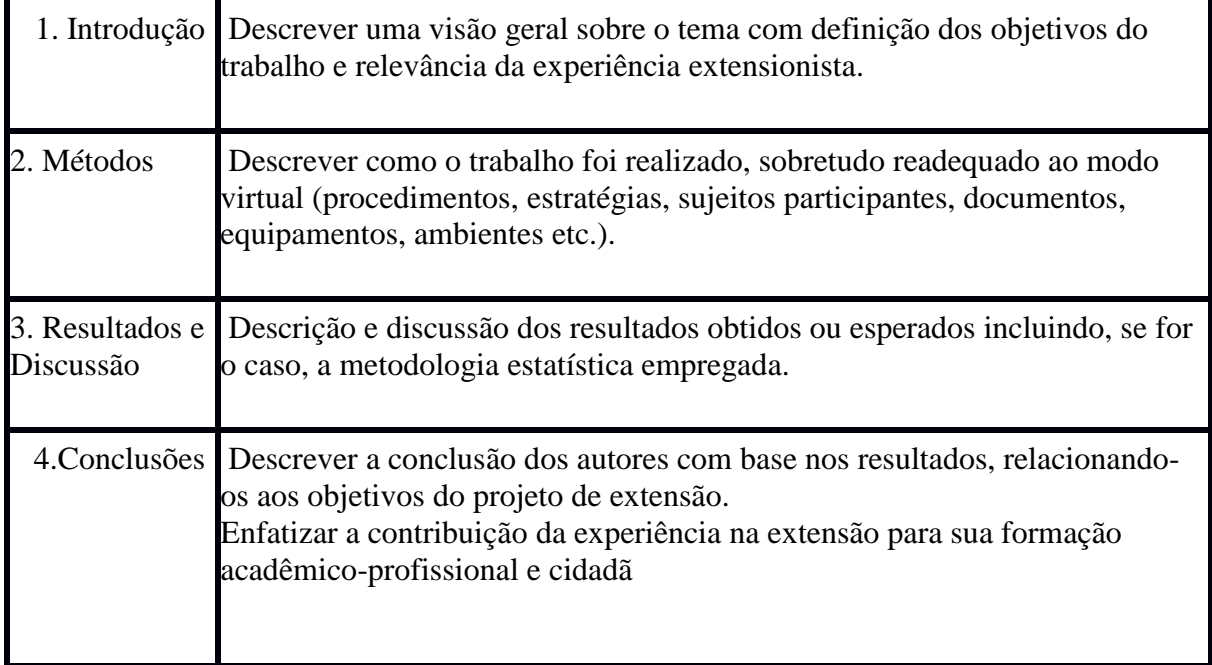

#### **e) Palavras-chave:**

- No mínimo três (3) e no máximo cinco (5) palavras-chave, iniciadas com letras maiúsculas, em ordem alfabética, separadas por ponto(.), alinhamento justificado; Fonte Arial 12, não podem ser retiradas do título do trabalho;

- Inserir negrito no nome "Palavras-chave".

#### **e) Rodapé:**

- Digitado em fonte Arial 10, alinhamento justificado, espaçamento simples.

OBS: Antes que o resumo seja enviado, é necessário que os autores façam rigorosa revisão gramatical, ortográfica, de digitação, de conteúdo e dados coletados, dos campos do resumo (incluindo área, título, nomes dos autores e demais dados). Não será possível corrigir o resumo após seu envio. Os dados serão publicados exatamente como foram enviados. Todos os autores e orientadores devem ter conhecimento das normas, do conteúdo do resumo e concordar em ter seus nomes inseridos.

*Separar com um espaço*: *Título da área temática - Título do resumo- Autorias- Texto do resumo e palavras-chave*.

Exemplo: (Anexo I) Área Temática: Educação

#### **Educação de jovens e adultos no atual contexto das políticas públicas**

Maria José de Carvalho<sup>1</sup>. Marta Rejane<sup>1</sup>. Betina Soares de Almeida<sup>2</sup>. João Batista<sup>3</sup>. Luis Victor<sup>3</sup>

Lorem Ipsum é simplesmente uma simulação de texto da indústria tipográfica e de impressos, e vem sendo utilizado desde o século XVI, quando um impressor desconhecido pegou uma bandeja de tipos e os embaralhou para fazer um livro de modelos de tipos. Lorem Ipsum sobreviveu não só a cinco séculos, como também ao salto para a editoração eletrônica, permanecendo essencialmente inalterado. Se popularizou na década de 60, quando a Letraset lançou decalques contendo passagens de Lorem Ipsum, e mais recentemente quando passou a ser integrado a softwares de editoração eletrônica como Aldus PageMaker. É um fato conhecido de todos que um leitor se distrairá com o conteúdo de texto legível de uma página quando estiver examinando sua diagramação. A vantagem de usar Lorem Ipsum é que ele tem uma distribuição normal de letras, ao contrário de "Conteúdo aqui, conteúdo aqui", fazendo com que ele tenha uma aparência similar a de um texto legível. Muitos softwares de publicação e editores de páginas na internet agora usam Lorem Ipsum como texto-modelo padrão, e uma rápida busca por 'lorem ipsum' mostra vários websites ainda em sua fase de construção. Várias versões novas surgiram ao longo dos anos, eventualmente por acidente, e às vezes de propósito (injetando humor, e coisas do gênero). Existem muitas variações disponíveis de passagens de Lorem Ipsum, mas a maioria sofreu algum tipo de alteração, seja por inserção de passagens com humor, ou palavras aleatórias que não parecem nem um pouco convincentes. Se você pretende usar uma passagem de Lorem Ipsum, precisa ter certeza de que não há algo embaraçoso escrito escondido no meio do texto. Todos os geradores de Lorem Ipsum na internet tendem a repetir pedaços predefinidos conforme necessário, fazendo deste o primeiro gerador de Lorem Ipsum autêntico da internet. Ele usa um dicionário com mais de 200 palavras em Latim combinado com um punhado de modelos de estrutura de frases para gerar um Lorem Ipsum com aparência razoável, livre de repetições, inserções de humor, palavras não características, etc. É um fato conhecido de todos que um leitor se distrairá com o conteúdo de texto legível de uma página quando estiver examinando sua diagramação. A vantagem de usar Lorem Ipsum é que ele tem uma distribuição normal de letras, ao contrário de "Conteúdo aqui, conteúdo aqui", fazendo com que ele tenha uma aparência similar a de um texto legível. Muitos softwares de publicação e editores de páginas na internet agora usam Lorem Ipsum como texto-modelo padrão, e uma rápida busca por 'lorem ipsum' mostra vários websites ainda em sua fase de construção. Várias versões novas surgiram ao longo dos anos, eventualmente por acidente, e às vezes de propósito (injetando humor, e coisas do gênero). Lorem Ipsum vem das seções 1.10.32 e 1.10.33 do "de Finibus Bonorum et Malorum" (Os Extremos do Bem e do Mal), de Cícero, escrito em 45 AC. Este livro é um tratado de teoria da ética muito popular na época da Renascença. A primeira linha de Lorem Ipsum, "Lorem "Lorem Ipsum dolor sit amet...".

Palavras-chave: Lorem. Letraset. Malorum. Renascença. Websites